### **"Sprechende Plakate" - Beispiel 1: Youtube hostet für Sie!**

#### **Die Pinguin-Medienmetapher: eine etwas andere Definition von digitalen Medien (Jöran Muuß-Merholz)**

(There are English Captions!) Jöran Muuß-Merholz erklärt den Leitmedienwechsel und die Mär vom digitalen Mehrwert. Welches ist das verbreitetse und ...

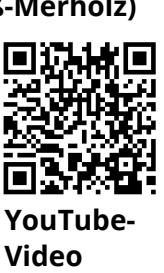

### **Ihre Idee**

Sie finden das Material auf Youtube. Sie verlinken einfach das Video an der richtigen Stelle. Problem: Sie wollen nicht, dass das Bild (Video) vom Plakat ablenkt.

Link: [https://youtu.be/cLaNeNbVQyQ](https://www.youtube-nocookie.com/embed/cLaNeNbVQyQ)

# **"Sprechende Plakate" - Beispiel 2: Über Ihre Webseite!**

**Die eigene Webseite**

Hosten Sie Ihre Webseite selbst? Dann ist es gar kein Problem. Sie fügen einfach eine "Download-Area" oder vergleichbares hinzu. Wird Ihre Webseite via Wordpress o.ä. gehostet, dann haben Sie bestimmt ebenfalls die Möglichkeit, einen Download-Bereich zu erstellen. Laden Sie Ihre Datei dazu hoch!

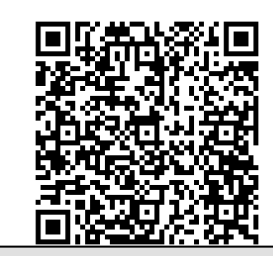

#### **mp3-Datei erstellen**

Zunächst wurde ein externer Dienst genutzt: "Youtube to mp3" (via Google-Suche).

## **"Sprechende Plakate" - weitere Möglichkeiten**

Hat Ihre Schule schon einen Cloud-Dienst, wie etwa iServ eingebunden? Oder ist in Ihrer *Office 365* für Lehrer\*innen und Schüler\*innen eingeführt? - Dann fällt Ihnen die Entscheidung nicht schwer: Sie nutzen diesen Cloud-Dienst. Wenn Sie *Office365*- Schule sind, dann verfügen die Schüler\*innen - wie Sie selbst - einen Terabyte Speicher in Onedrive, dem Cloud-Dienst von Microsoft. Sie empfehlen den Upload der Audio-Datei auf einen der Schüler-Accounts aus der Gruppe. Auf die Datei soll ein Freigabe-Link gesetzt werden.

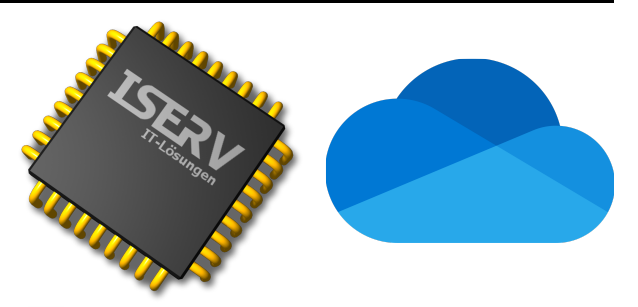

Thematisieren Sie nach der inhaltlichen Vorstellung den Zusatznutzen von "sprechenden Plakaten" mit den Schüler\*innen. Gemeinsam entwickeln Sie bestimmt viele weitere Einsatzsszenarien.

#### Medien

Angaben zu den Urhebern und Lizenzbedingungen der einzelnen Bestandteile dieses Dokuments finden Sie unter https://www.tutory.de/entdecken/dokument/50de6a05